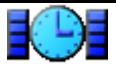

# **RNS:: Satellite Clock - User's Manual**

### **Main screen**

The main screen of RNS:: Satellite Clock simply displays the clock's face. Unique features of this program are the possibility to show precise satellite time and the support of skins. The clock's look and behavior can be changed with the following menu commands:

- **Preferences**
- **Load Skin**

The [clock shows e](#page-0-0)ither the current system time, or satellite time read from a GPS receiver:

- Tap the **Connect** button at the bottom of the screen to connect with the GPS receiver. The "Satellite Time" label appears on the clock's face once the satellite time is successfully acquired.
- Tap the **Disconnect** button to return to showing the system time.

The menu contains several additional commands:

- **Full Screen** Switches to the full screen display mode. Tap the screen to return to normal mode.
- **Synchronize** Synchronizes the system clock with the precise satellite time.
- **GPS Settings** Opens the system GPS configuration settings screen.

The clock always uses the currently selected time zone. To change it, tap **Start** > **Settings** > **System** tab > **Clock & Alarms** > **Time** tab.

#### **Using help:**

All windows in this software have individual help articles. Tap **Start** > **Help** over any window to display them.

### **Preferences screen**

<span id="page-0-0"></span>This screen contains several settings for RNS:: Satellite Clock:

#### • **Smooth hand shapes**

Uses the anti-aliasing technique to make the clock's hands look more natural. This option uses additional memory and requires more processing power.

Fluently moves the clock's seconds hand instead of advancing it once per second. This option requires more processing power.

- **Shadow under hands** Draws shadow below each clock's hand to make the clock look more natural. This option uses additional memory and requires more processing power.
- **Disable auto-off** Disables turning off the screen when the program is running.

### **Pick Skin screen**

<span id="page-1-0"></span>Use this screen to load custom graphical appearance (skin) for RNS:: Satellite Clock. This option allows you to significantly diversify the look of the clock's face. Tap **Get Skins...** or visit the program's website to download additional skins.

## **FULL and TRIAL version information**

The TRIAL version differes from the FULL version in that the clock's hands go backwards (counter-clockwise).

Please register the FULL version!

Copyright © RNS:: www.ranosoft.net